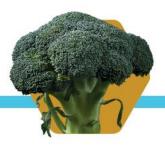

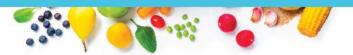

### **Verification Collection Report Overview**

The VCR is required by the United States Department of Agriculture to be completed annually by all participating School Food Authorities. The School Nutrition Unit reviews the VCR submissions for accuracy prior to submitting a final report to USDA. All VCRs are due to School Nutrition no later than February 1 annually.

This resource provides detailed instructions on how to accurately complete the VCR. For questions, contact Nell Dochez at dochez\_n@cde.state.co.us.

### What will you need to complete the VCR?

- Total enrolled students (in participating sites) as of Oct 31
- Number of directly certified students (by qualify type) as of Oct 31
- Number of current year applications (categorical, free income, reduced income) as of Oct 1
- Number of students on current year applications as of Oct 31
- Number of error-prone applications as of Oct 1
- Number of applications selected for verification; as well as any selected for verification for cause
- Results of verification (responded and not responded and any changes in benefits because of verification)

### **Completing the VCR**

Log in to the CO Child Nutrition portal: https://co.cnpus.com/Colorado/Splash.aspx.

Select **Applications**, then **Verification Report**. The page will show the current year report, as well as reports from past years. To start the report, select **Modify** for the current school year.

**General Information:** Fill in contact information for the person completing the VCR.

### **General Information**

Type of Organization: Public

### Verification Contact Information

| 1. | Name:            | Salutation | First Name | Last Name |
|----|------------------|------------|------------|-----------|
| 2. | Email Address: 😭 |            |            |           |
| 3. | Phone:           |            | Ext: Fax:  |           |
| 4. | Title:           |            |            |           |

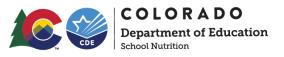

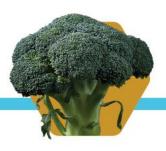

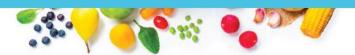

**Section 1:** If you are not a Residential Child Care Institution, only complete line 1-1. Column A will pre-populate with data from the application. In column B, enter the number of enrolled students who have access to the National School Lunch Program and/ School Breakfast Program.

If you are a RCCI, complete only lines 1-2, 1-2a, 1-2b. Report all sites and students in Line 1-2, then provide further detail in lines 1-2a and 1-2b. Report the number of sites that serve day students in Line 1-2a, column A, and report the number of day students at those schools in column B. Any sites that serve only residential students, should be reported in line 1-2b, with number of schools in column A, and number of residential students only in column B.

All requested data is as of Oct 31. Do not include students in the Special Milk Program or students attending non-participating sites.

### Section 1 - Total Schools, Residential Child Care Institutions (RCCIs), and Enrolled Students

All SFAs must report Section 1.

Report schools or institutions operating the NSLP and/or SBP as of the last operating day in October.

| Pre-populates                                                     | A. Number of<br>Schools OR<br>Institutions | B. Number of<br>Students |
|-------------------------------------------------------------------|--------------------------------------------|--------------------------|
| 1-1 Total schools (Do not include RCCIs):                         |                                            | 0                        |
| 1-2 Total RCCIs (Do not include schools counted in 1-1):          | 0                                          | 0                        |
| 1-2a RCCIs with day students (Report ONLY day students in 1-2aB): | 0                                          | 0                        |
| 1-2b RCCIs with NO day students:                                  | 0                                          | 0                        |

**Section 2 - Provisional Programs ONLY:** If you operate the Community Eligibility Provision or Provision 2, complete Section 2. All requested data is as of Oct. 31. If you **do not operate** CEP or Provision 2, skip to section 3.

|      | SFAs with alternative provisions must report Section 2.<br>rt schools or institutions operating the NSLP and/or SBP as of the <b>last operating day in O</b> | ctober.                                     |                          |
|------|----------------------------------------------------------------------------------------------------|---------------------------------------------|--------------------------|
|      | -                                                                                                    | A. Number of<br>Schools AND<br>Institutions | B. Number of<br>Students |
| 2-1  | Operating Provision 2/3 in a BASE year for NSLP and SBP:                                                                                                    | 0                                           | 0                        |
| 2-2  | Operating Provision 2/3 in a NON BASE year for NSLP and SBP:                                                                                                 | 0                                           | 0                        |
| 2-2a | Provision 2/3 students reported as FREE in a NON BASE year:                                                                                                  |                                             | 0                        |
| 2-2b | Provision 2/3 students reported as REDUCED PRICE in a NON BASE year:                                                                                         |                                             | 0                        |
| 2-3  | Operating the Community Eligibility Provision (CEP):                                                                                                    | 0                                           | 0                        |
| 2-4  | Operating other alternatives for NSLP and SBP:                                                                                                    | 0                                           | 0                        |
| 2-5  | Operating an alternate provision(s) for only SBP or only NSLP:                                                                                               | 0                                           | 0                        |

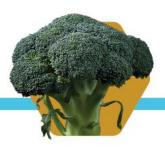

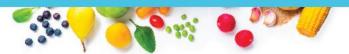

• 2-1A: Provision 2 ONLY: Enter the number of schools that are on Provision 2 for both lunch and breakfast and that are in a base year.

• 2-1B: Provision 2 ONLY: Enter the number of students in just the schools that are on Provision 2 for both lunch and breakfast and that are in a base year.

• 2-2A: Provision 2 ONLY: Enter the number of schools that are on Provision 2 for both lunch and breakfast and that are in a non-base year.

• 2-2B: Provision 2 ONLY: Enter the number of students in just the schools that are on Provision 2 for both lunch and breakfast and that are in a non-base year.

• 2-2aB: Provision 2 ONLY: SFAs with schools on Provision 2 for both lunch and breakfast in a non-base year should answer this question. Multiply the free claiming percent by the number of students reported in 2-2B.

• 2-2bB: Provision 2 ONLY: SFAs with schools on Provision 2 for both lunch and breakfast in a non-base year should answer this question. Multiply the reduced claiming percent by the number of students reported in 2-2B.

- 2-3A: CEP ONLY: SFAs with schools on the CEP will enter the number of schools on the CEP.
- 2-3B: CEP ONLY: SFAs with schools on the CEP will enter the number of students in schools on the CEP.
- 2-4A & B: Provision 2 and CEP: These boxes will be 0s.

• 2-5A: Provision 2 ONLY: This box will be completed only by SFAs operating Provision 2 for just breakfast (not lunch) for either a base year or non-base year. Enter the number of schools on Provision 2 for just breakfast.

• 2-5B: Provision 2 ONLY: This box will be completed only by SFAs operating Provision 2 for just breakfast (not lunch) for either a base year or non-base year. Enter the number of students in schools on Provision 2 for just breakfast.

**Section 3:** Complete Section 3 for non-provisional sites operating NSLP and or SBP only. All requested data is as of Oct. 31 and should include students matched in the online direct certification system, extended eligible, liaison lists (county foster lists, McKinney-Vento, Head Start, migrant) and applications completed by a school official.

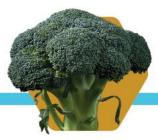

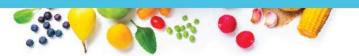

Section 3 - Students approved as FREE eligible NOT subject to verification All SFAs must report Section 3 or check box 3-1 if applicable. Report students approved FREE eligible as of the **last operating day in October.** 

- **3-1** Check the box only if all schools and/or RCCIs in the SFA were not required to perform direct certification **with SNAP** (i.e. NON BASE year Provision 2/3 or CEP for all schools).
- **3-2** Students directly certified through Supplemental Nutrition Assistance Program (SNAP): Do <u>not</u> include students certified with **SNAP** through the letter method.
- 3-3 Students directly certified through other programs: Include those directly certified through Temporary Assistance for Needy Families (TANF), Food Distribution Program on Indian Reservations (FDPIR), or Medicaid (if applicable); those documented as homeless, migrant, runaway, foster, Head Start, Pre-K Even Start, or non-applicant but approved by local officials.
   DO NOT include SNAP students already reported in 3-2.

**3-4** Students certified categorically FREE eligible through SNAP letter method. Include students certified for free meals through the family providing a letter from the SNAP agency.

• 3-1 Check box if all sites are operating CEP OR are operating Provision 2 in a Non-base Year OR sponsor is an RCCI with no day students.

• 3-2: Directly certified SNAP and extended eligible SNAP – these students will have been matched in the online system by 10/31 as SNAP, BOTH, BOTH/MIGRANT or SNAP/MIGRANT. Report these students here only, even if on an application. Also include extended eligible SNAP students.

- 3-3: Directly certified by other programs report the number of students that have been:
  - Matched in the online system by 10/31 as TANF, MEDICAID FREE, MIGRANT or MEDICAID-FREE/MIGRANT. Also include extended eligibility from TANF and MEDICAID-FREE.
  - Students who are homeless, migrant, runaway, McKinney-Vento, or foster on a list from the county (or on documentation other than an application),.
  - Are directly certified with FDPIR.
  - Students on an application completed by school officials.

Report these students here only, even if on an application. Do not include MEDICAID-REDUCED.

• 3-4: SNAP letter method only applies to households providing SNAP agency documentation to qualify. They did not complete an application and are not directly certified.

**Section 4:** Complete Section 4 for all current year free and reduced-price meal applications. Column A is the number of applications only as of Oct 1. Column B is the number of students on applications (categorical, free income, reduced income) as of Oct 31.

ONLY CHECK box if provisional district-wide or RCCI – all residential

#### B. Number of FREE Students

П

| 0 |
|---|
| 0 |

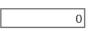

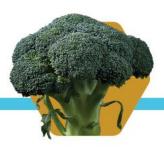

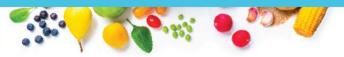

### Section 4 - Students approved as FREE or REDUCED PRICE eligible through a household application

ALL SFA collecting applications must report Section 4. Report number of applications (A) approved as of October 1st. Report number of students (B) as of the last operating day in October.

- **4-1** Approved as categorically FREE Eligible. Based on those providing documentation (e.g. a case number for SNAP, TANF, FDPIR on an application).
- 4-2 Approved as FREE eligible. Based on household size and income information.
- **4-3 Approved as REDUCED PRICE eligible.** Based on household size and income information.
- Column A APPLICATIONS as of Oct 1.
- Column B STUDENTS as of Oct 31.
- 4-1 will include foster only applications and case number applications that were not directly certified.

### Section 5: Report verification results

5-1 Check the box if ALL schools and/or RCCIs are exempt from verification. (See instructions for list of exemptions.) Instructions

#### 5-2 Was verification performed and completed?

• Yes, completed by November 15th

- Yes, completed after November 15th
- O 
  No, verification was NOT performed or the process was not completed

#### 5-3 Type of Verification process used:

O Standard (Lesser of 3% or 3,000 error-prone)

O Alternate one (Lesser of 3% or 3,000 selected randomly)

O Alternate two (Lesser of 1% or 1,000 error prone applications PLUS lesser of one-half of one percent or 500 applications with SNAP/TANF/FDPIR case numbers)

#### 5-4 Total ERROR PRONE applications:

Report all applications as of October 1st considered error prone.

5-5 Number of applications selected for verification sample:

ALL SFAs must report 5-7 or check box 5-6 if applicable.

- 5-6 Check the box if direct verification was not conducted in the SFA.
  (i.e. not one of the schools and/or RCCIs in the SFA performed direct verification.)
  If 5-6 is checked, skip 5-7.
- 5-7 Confirmed through direct verification: Report if FREE and/or REDUCED PRICE eligibility is confirmed through direct verification with SNAP/TANF/FDPIR/MEDICAID as of November 15th.

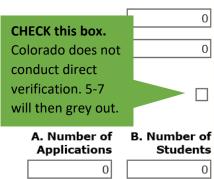

**ONLY CHECK box if** 

provisional district-wide

or RCCI – all residential

| Oct 1<br>A. Number of<br>Applications | Oct 31<br>B. Number of<br>Students |
|---------------------------------------|------------------------------------|
| 0                                     | 0                                  |
| 0                                     | 0                                  |

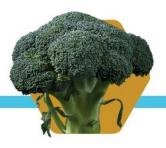

0

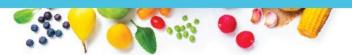

• 5-2 Was verification performed and completed? This is referencing the verification process, not the completion of this report. Do not answer, "No, verification was NOT performed, or the process was not completed." Failure to complete verification will result in corrective action.

• 5-3 Type of verification process used: Indicate which sample size was used. Alternate sample sizes must have an assurance on file.

• 5-4 Error Prone: Enter the total number of error prone applications as of Oct 1 (i.e., within \$100 monthly or \$1,200 annually of the free or reduced thresholds). This includes ALL error-prone applications, not the applications within your sample size.

• 5-5 Number of applications selected for verification sample: Enter the number of applications verified (not including those verified for cause). This is your sample size, chosen from all approved applications as of close of business October 1, rounded up to the nearest whole number. Remember, to include applications that were selected for verification and then were later directly certified.

#### 5-8 Results of Verification by Original Benefit Type

For each original benefit type (A, B, & C), report the number of applications and students as of November 15th for each result category (1, 2, 3, & 4).

Do NOT include students and applications already reported in 5-7A or 5-7B (direct verification applications and students).

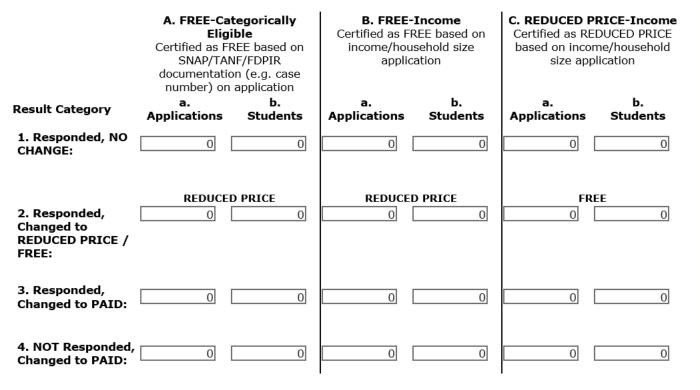

VC-1 Total questionable applications verified for cause (Enter "N/A" if not applicable): Report the number of applications as of November 15th verified for cause <u>in addition</u> to the verification requirement.

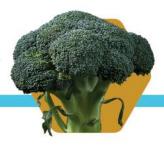

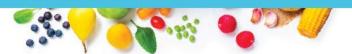

• Columns A, B and C: What was the original status of the application?

• Rows 1, 2, 3, and 4: Did the household respond? Did the status change? Record the application and number of students on that application in correct column (original status) and row (how did they respond?).

• For example, if a verified application was originally free based on income, and it changed to paid as a result of responding to the verification process, it would be listed in Column B (Free-Income) for the original status and in Row 3 (Responded, Changed to Paid) for the result. **Do not include applications selected for verification that became directly certified. Contact School Nutrition to report verified applications that later became directly certified.** 

• VC-1: applications verified for cause as of November 15<sup>th</sup>. These are questionable applications outside of the required sample pool verified for cause. The results are to be recorded in table 5-8.

### Submitting the VCR

Once you have completed the VCR, click on the red Save button at the bottom of the form. If the system recognizes any errors, it will prompt you to return to the form to make these corrections.

Once corrections are made, click on Save again.

If the system does not find any errors, it will display a message that the VCR has been processed. Click on Finish.

The Verification Report screen will show a status of Submitted. The school nutrition team will review your submission and contact you with any questions before approving the submission.